# Bass Control in Dirac Live

**DIRAC** 

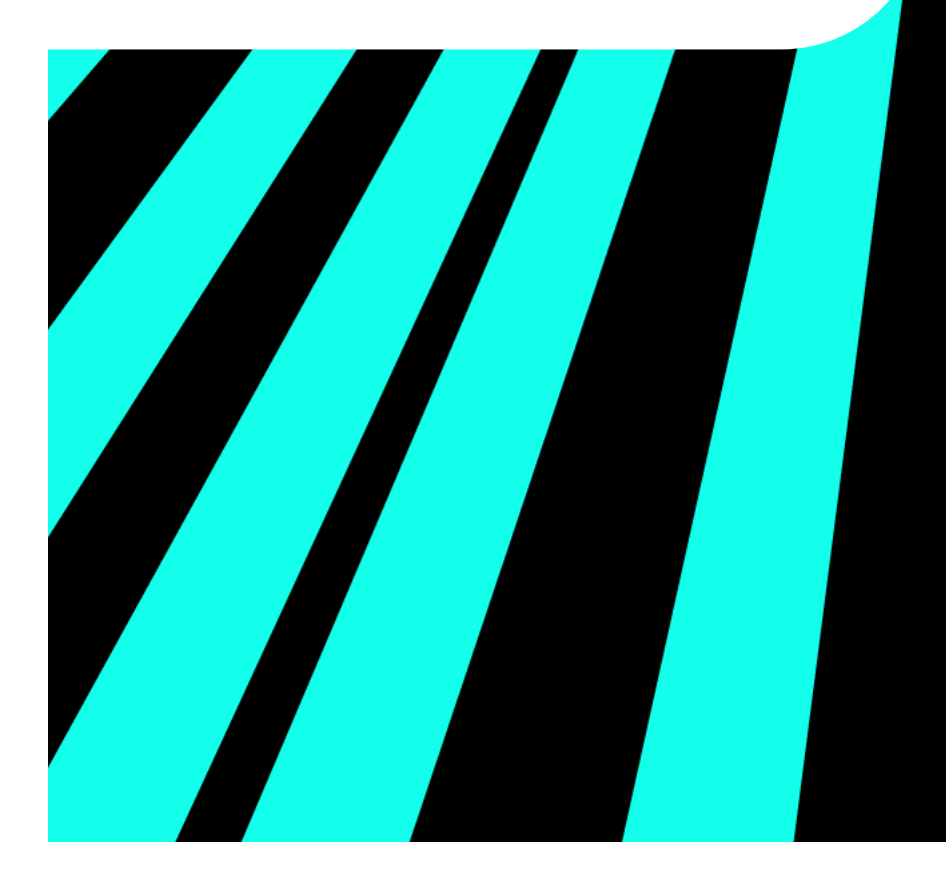

このドキュメントでは、Dirac Live アプリケーション内の Dirac Bass Control に ついて説明します。以下の 2 つのパートに分かれています。

#### **9** Section 1:

セクション 1 ( 青色・通常の記載 ) では、システムの測定方法と補正パラメータ、及びベー スコントロールによる補正フィルターを調整してルームチューニングするまでの作業工 程を説明しています。一部将来的な追加機能に関する記述があります。

#### <sup>9</sup> Section 2:

### **Optional: Technical Details**

セクション 2 ( 赤枠 ) は、技術的な詳細やシステムがどのようにして測定結果を出すの かにご興味のあるユーザーのために、Bass Management と Dirac Bass Control の仕組 みを詳細に説明します。このセクションは高度な技術的なものであり、Bass Control を使用するために必ずしも必要なものではありません。一部将来的な追加機能に関する 記述があります。

# 1.User Guide

Dirac Live 2 では次世代の Dirac Live Room Correction(室内音響補正用ソフトウェア)テクノロジーが導入されましたが、 Dirac Live 3.0 ではこれをベースに、新しい Dirac Bass Control テクノロジーが導入されました。Dirac Live Bass Control は、ソー スのオーディオ信号から各スピーカーに低域チャンネルのルーティングを管理する技術です。さらに、入力ソースのチャンネル と周波数のルーティングの入出力を完全に制御することで、Dirac Live ルームコレクションテクノロジーが著しい改善がなされ ました。特に複数のサブウーファーを搭載したシステムでは、ルームコレクションと低音のパフォーマンスが大幅に向上します。 このセクションでは、Bass Control および、キャリブレーション(測定・調整)を説明します。

■Dirac Live

Dirac Live:オーディオデバイスの出力を、リスニングルームの音響特性に合わせて補正 / 処理する Dirac の技術。および、この 技術を提供するアプリケーションの名称。

■Dirac Live Bass Control

入力ソースから出力チャンネルに、低域をルーティングすることで、すべてのスピーカーがお互いをサポートして動作するよう にする Dirac の技術。この技術は、Bass management と Bass Control の 2 つの側面をカバーしています。

●Bass management: 入カソースのチャンネルを、各スピーカーの出力チャンネルに最適にルーティン グしてミキシングします。

●Bass Control:スピーカー間の音を測定·調整し、個々のスピーカーの能力を超えた補正を可能にします。

## **■ Bass Control キャリブレーションの準備**

Bass Control のキャリブレーションを行う前に、以下に記載した準備・注意をご確認くだ さい。

- キャリブレーションファイルを持つ全方位キャリブレーションマイクを用意してくださ ◯ い。
- ◯ システムには、サブウーハーと大・小レンジのスピーカーが 1 台以上必要です。
- オーディオパス上で外部のアップミックスを行わないでください。追加のフィルターや ◯ エフェクトを追加したい場合は、Bass Control のデバイスの入力に適用してください。
- ◯2 台以上のサブウーハーを使用する時は、それぞれの独立してチャンネル設定すること 推奨します。1 つの出力をスプリットして、2 つのサブウ-ハーに接続することはお勧め しません。
- ◯ 接続するサブウーハーに調整可能なローパスフィルター機能がある場合は、最大周波数 に設定してください。
- サブウーハーは部屋のどこに配置しても構いません。Bass Control は、部屋のどこにサ ◯ ブウーハーを配置ししても、良い結果を得ることが可能です。
- ◯ ボリュームとフサブウーハーのフェイズ(位相)は、結果に影響を与えるため、バスコ ントロールのキャリブレーション後は触らないでください。キャリブレーション後の調 整は、Dirac Live Calibration ソフトウェアで行ってください。

**■ Dirac Live ソフトウェア**

Bass Control を行うため、Dirac Live ソフトウェアを以下の手順でインストールします。

- 1. キャリブレーション無指向性マイクを、PC (Windows/Mac) に接続してください。
- 2. Dirac Live HP(https://live.dirac.com/)にアクセスし Dirac Live ソフトウェアを PC (Windows/Mac)にダウンロードしてインストールします。
- 3. 接続するデバイス(Storm Audio/ISP デバイス)と PC が同じネットワークに接続され ていることを確認します。
- 4. PC の Dirac Live キャリブレーションソフトウェアを起動し、接続するデバイス(Storm Audio/ISP デバイス)を選択します。

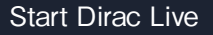

-

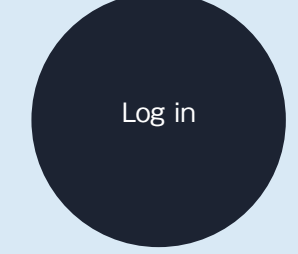

Select the Dirac-enabled audio unit

# ■Measurement procedure(測定手順)

file」を選択し、https://www.minidsp.com/products/acoustic-measurement/umik<sup>-1</sup> *-* にアクセス / ダウンロードした UMIK-1 独自の Calibration file を指定します。お手 使用するマイク(通常はセットアップ時に接続したマイク / UMIK-1)を選択し、外 部 Calibration file がある場合は 「Load from file」 を選択します(通常は「Load from 元の UMIK-1 のシリアルナンバーが必要です)。

マイクの Calibration file がない場合、 「No calibration」 を選択します。マイク校正 ファイルが 90 °測定用に作成されていることを確認します。「Proceed to Volume Calibration」を押してマイクを決定します。

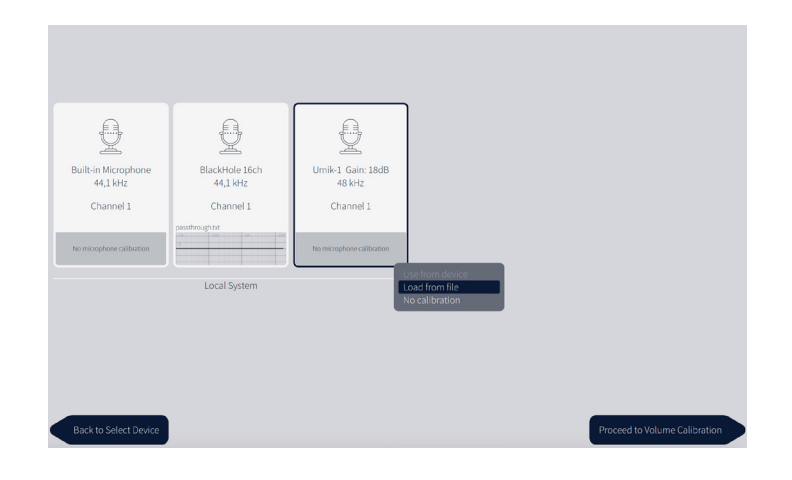

2. 測定することになっている配列に合わせた配列を選択します。異なる配列は、マイ クの位置を決める目安としてそこにあります。アレンジの違いは、許可されている 測定ポイントの数だけです。

ステップ 3 から 5 を行う前に、次のセクション「良い測定をするためのヒント」を あらかじめご確認ください。

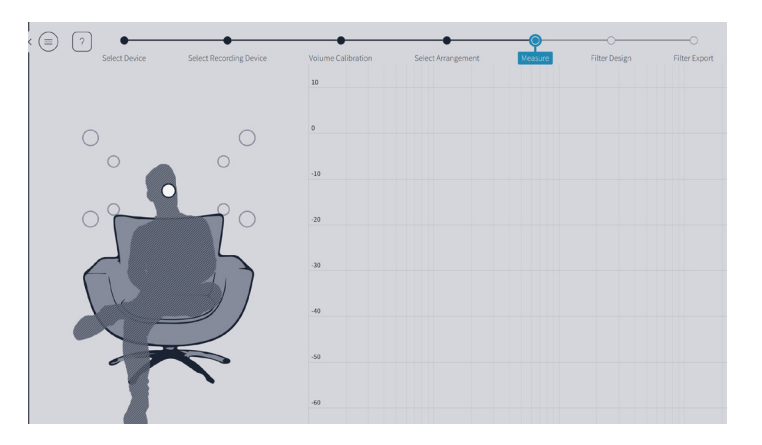

- 3. 最初の測定は、常にリスニングエリアの中央である「スイートスポット」で行う必要 があります。スピーカー間のレベル差と遅延の調整の指針となります。
- 「Measure」 を押して、一連の測定値を収集します。各スピーカーでスイープを再生が 4. 始まり、最後にもう一度最初のスピーカーでスイープを再生し終了します。
- マイクを次の指定された位置に移動して、「Measure」 を押します。この手順をすべて 5. の測定ポイントに移動しながら、繰り返します。

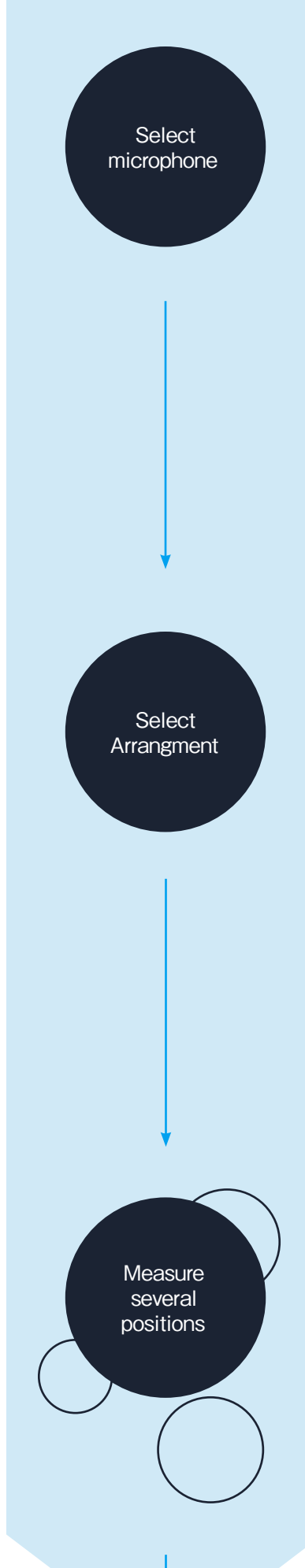

-

# ■ Tips for a good measurement (測定のコツ)

- 測定ポイントの位置を厳密に決める方法はありませんが、以下の事項をお気をつけいた だくことをお勧めします。

- 必ずしも通常にアナウンスされているすべての測定を行う必要はありません。ただし、 基本的に、複数回の測定を行うことで補正効果が向上します。しかし、お部屋や機器 ◯ の音響特性によっては、測定回数を増やしても効果が薄い場合があります。そのため、 最低でも 5 回以上の測定を行ってください。

各測定点同士の距離は、少なくとも 30cm 以上にしてください。 ◯

- ションでも、測定の範囲を直径 1m 以上の球体に広げることが重要です。狭すぎると ◯ あまりにも狭いスペースでの測定は避けてください。焦点を絞ったリスニングポジ 過度な補正がかかってしまい、ドライで鈍い音になってしまいます。例えば、ソファ の場合は、ソファの外側の任意の方向に 20 ~ 30cm のところまで範囲を広げ、数点 測定することをお勧めします。
- 平面ではなく、三次元的な空間を測定していることにお気をつけください。水平面で ◯ だけではなく、奥行きも異なる位置で測定してください(Dirvc Live 測定時のマイク 測定ポイント / イメージ図を参照)。
- ◯ 測定時にマイクをまっすぐ天井に向けてください(90 度 /UMIK-1 の 90deg ファイ ル適応のため)壁の反射とスピーカーからの直接波のカラーレーションをなるべく近 づけるようにします。
- ◯ Dirvc Live 測定時のマイク測定ポイント / イメージ図は、記載されている位置はあく までも目安であり、特定の空間を強調したり、強調度を下げたりするためには、この 位置からずれる場合があります。

Proceed to Filter Design

# **■ Filter Design(フィルターデザイン)**

1. 推奨されるすべてのポジションが測定された後、フィルターデザインのページに進み ます。以下の図のように "Off"、"Upmix Only"、"Full Bass Optimisation " の 3 つの異 なる Bass Control のフィルターデザインが表示されます。各フィルターを選ぶ度に位 相補正と振幅特性のフィルターを演算 / 作成します。

※結果が完全に表示されるまで、時間がかかる場合があります。画面に表示されるメッセージに 従いお待ち下さい。

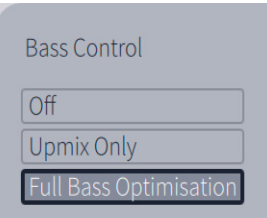

- a. "Off" を選択すると通常の Dirac Live デザインページが 表示され、標準のDirac Liveフィルターが適用されます。
- b. <u>"Upmix Only "</u> または <u>"Full Bass Optimisation "</u> を選 択すると、Bass Control と Bass Management フィル ターの演算が始まり、その後結果が表示されます。

"Upmix Only " を選択すると、Dirac Live フィルターを使用した通常の Bass Management フィルターが適用され、各サブウーハーのゲインは目標カーブに合わせ て 1/( サブウーファーの総数 ) でスケーリングされます。

"Full Bass Optimisation " を選択すると、フィルターデザインは、カスタムの位相フィ ルター、ディレイ、ゲインを使用して、サブウーハーとサブウーハー以外のスピーカー の低域を調和させます。

※Full Bass Optimisation のフィルターの作成は、数分ほど時間がかかる場合があります。 作成時は、下図の様な画面になります。表示に従ってお待ち下さい。

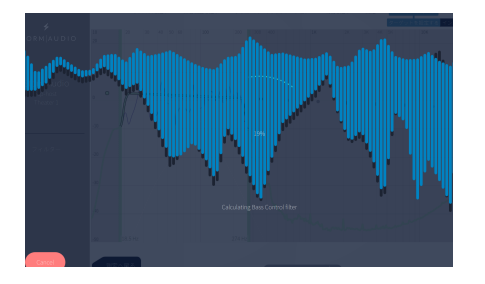

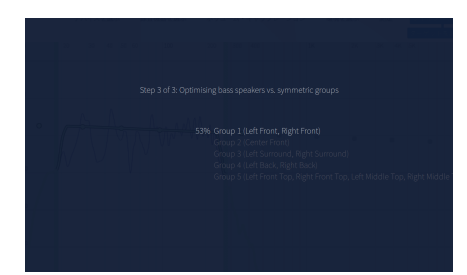

■ Crossover setting (クロスオーバーセッティング)

2. "Full Bass Optimisation " または "Upmix Only " を選択すると、いくつかの振幅特性の グラフが表示されます。これらのプロットは、選択したスピーカーとサブウーファー の平均的な振幅特性を示し、ユーザーがシステムに最適なクロスオーバー周波数を選 択するための指針となります。

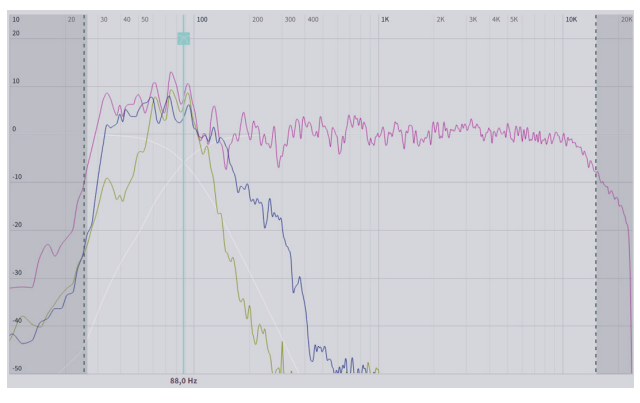

選択したスピーカーとサブウーハーの平均的な振幅特性

Enable Bass Control

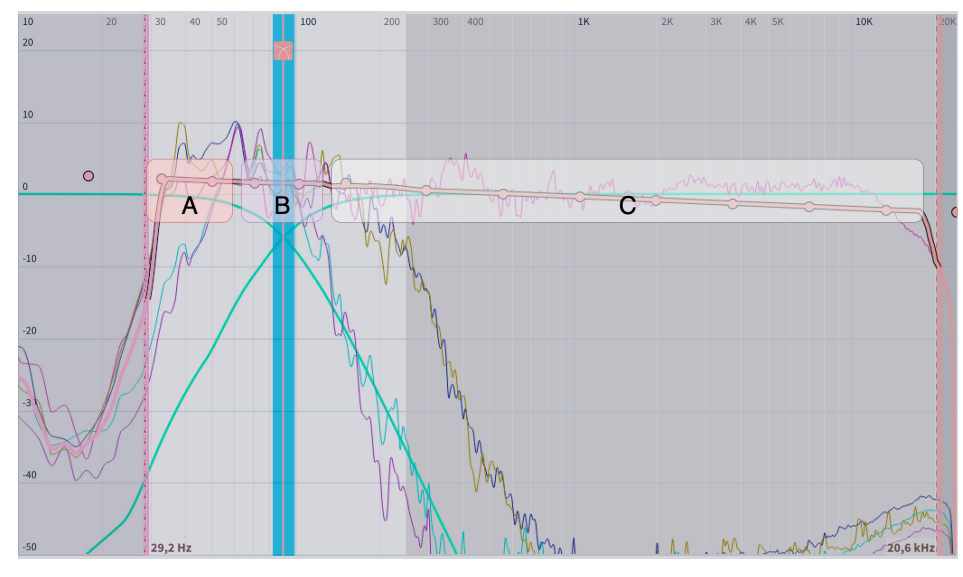

ピンク色ラインのターゲットカーブと、青色バーのクロスオーバーポイントを選択します

3. クロスオーバーバーの上にカーソルを置くと、クロスオーバーフィルターがハイライト されます。クロスオーバーバー ( 青色のバー ) を左右にドラッグして移動し、クロスオー バーポイントを設定します。サブウーハーと他のスピーカーの両方のエネルギーが重な りあうポイントを選択します。

- (A)はサブウーハーに伝送される周波数帯域を示します。
- (B)はサブウーハーと他のスピーカーの両方に伝送される周波数を示します。
- (C)は他のスピーカーに伝送される周波数帯域を示します。

また、スピーカーグループごとに個別のクロスオーバー周波数を設定できます。

#### ■2 機種以上のサブウーハーを使用する場合

以下の図では、広い再生帯域を持つ 2 つのサブウーハーと、狭い再生帯域の 2 つ のサブウーハーと、計 4 つのサブウーハーを配置しています。狭い帯域のサブウー ハーが再生可能な周波数領域外の音を再生しないよう、クロスオーバーは狭い帯 域のサブウーハーのカットオフ周波数よりも数 Hz 下に設定されています。ロー パスのクロスオーバーフィルターを、狭い帯域のサブウーハーの自然なロールオ フに沿うように調整します。

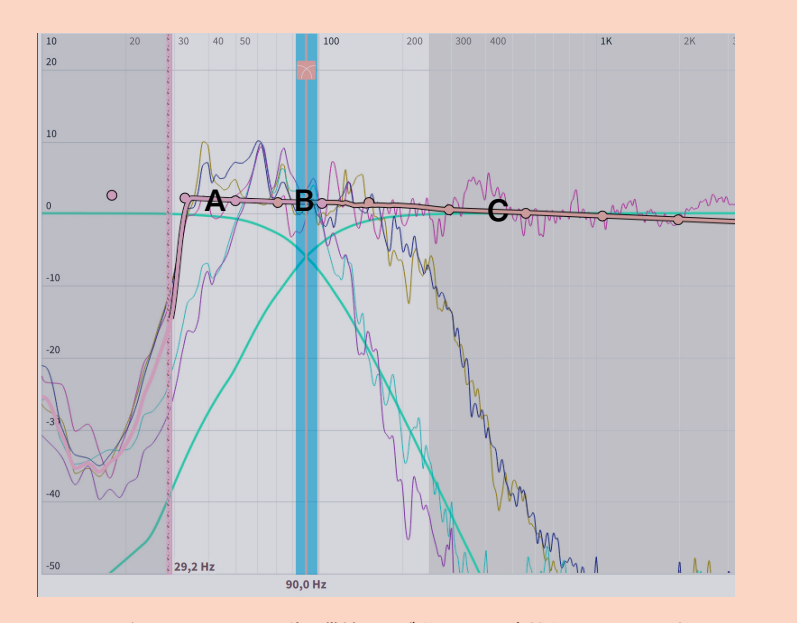

ローパスクロスオーバーフィルターは、狭い帯域のサブウーハーの自然なロールオフに沿うようにします

Adjust cross-over position

-

# **■ Target Curve(ターゲットカーブ)**

4. Dirac Live Bass Control では、Dirac Live と同様にターゲットカーブで音色を設定しま す。Dirac Live と同じように操作できますが、Bass Control を使用した場合、ターゲッ トカーブは Dirac Live のみ場合と異なります。

Dirac Live では、ターゲットカーブはスピーカーごとに設定されており、ユーザーはス ピーカーごとに音色を設定することができます。しかし、Dirac Bass Control を使用す る場合、低域はスピーカー間の相関性が高いことが多いため、入力チャンネルごとにター ゲットを設定した方が便利です。この新しいコンセプトのターゲットカーブについては 後述します。

a. 入力ターゲットカーブは、選択された入力チャンネルのカットオフ周波数の低いサブウー ハー(複数可)とカットオフ周波数の高いサブウーハー(複数可)と他のスピーカーの和の カラーレーションを示しています。

上記ステップ3の図では、セクション (A) は主にサブウーハー ( 複数可 ) と他のスピーカー がどのようなカラーレーションかを示し、セクション (B) はサブウーハー ( 複数可 ) と高域 スピーカーがクロスオーバー領域に渡ってどのようなカラーレーションかを示したもので す。

b. ターゲットカーブのデフォルトは、フラットな補正カーブで設定されています。ターゲッ トカーブ上のターゲットポイントをドラッグして、お好みで変更します。ターゲットカーブ 上で右クリックして "Add control point to" を選択することで、いつでもポイントを追加する ことができます。

c. カーブを Y 軸の 0 dB レベルよりも上にドラッグすると、その周波数がブーストされます。 逆にカーブを 0 dB レベルの下にドラッグすると、それらの周波数が減衰します。

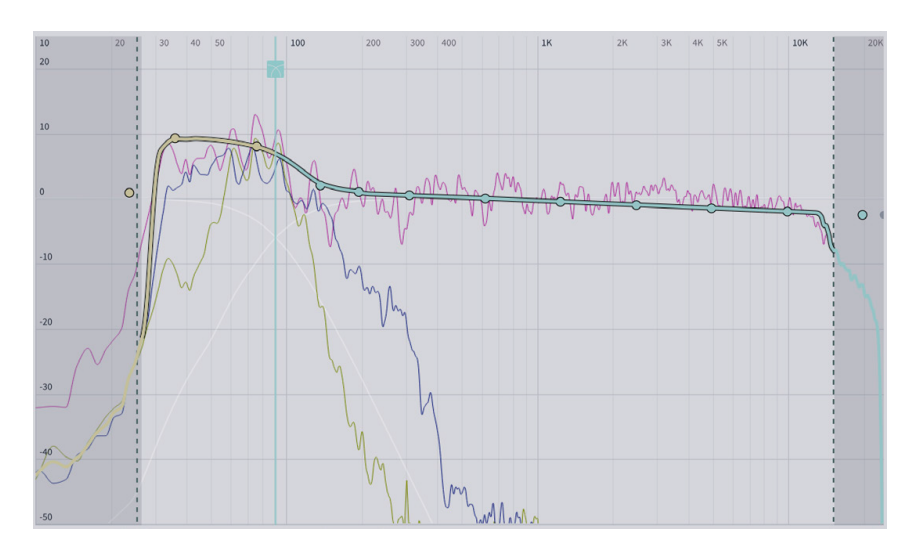

サブウーハーの音量を上げるには、100 Hz 以下のターゲットカーブの一部を数 dB 上 5. げます。これは映画などのソースで推奨します。

Dirac Bass Control の入力ターゲットカーブ

右下の "Calculate " を押します。これで Bass Control のフィルターが計算されます。 6.

Set sound color

**Calculate** Bass Control filters

7. Bass Control の計算が完了したら、プロットオプションで"Corrected" チェックボッ クスを選択して、選択したチャンネルの振幅特性の結果を表示します。

補正されたカーブは、以下の図のように、ターゲットカーブと一致している必要が あります。

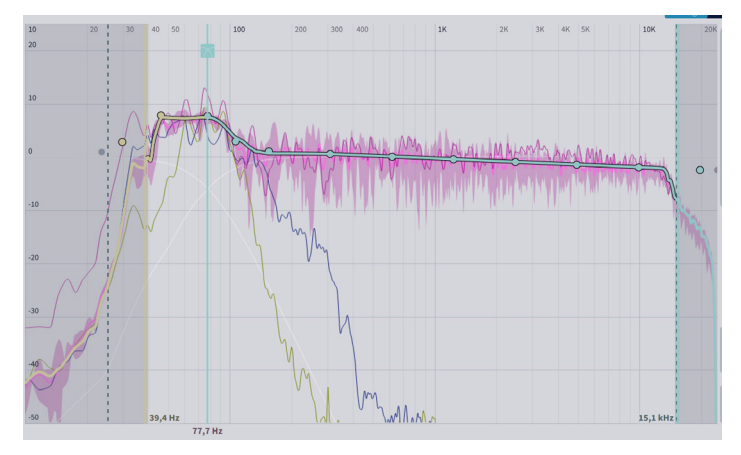

Bass Control の結果

8. "Proceed to filter export"を押します。

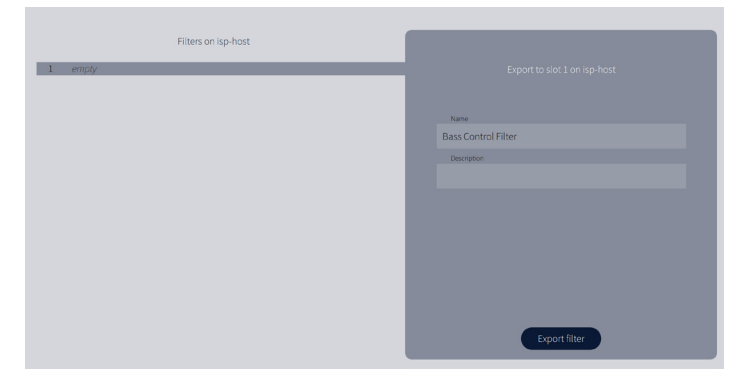

filter export のインターフェイス

9. スロットを選択し、フィルターに名前と説明を付けます。選択したスロットが既に - ポートが完了すると、フィルターはオーディオ機器でロードされ、使用する準備が 使用されている場合、フィルタは新しいフィルタの情報で上書きされます。エクス 整います。お使いの機器 / ファームによっては、フィルターが自動的に有効になる 場合と、手動で有効にする必要がある場合があります。

測定・調整作業後は、フィルターのデータを保存し、バックアップを取ることを お勧めします。

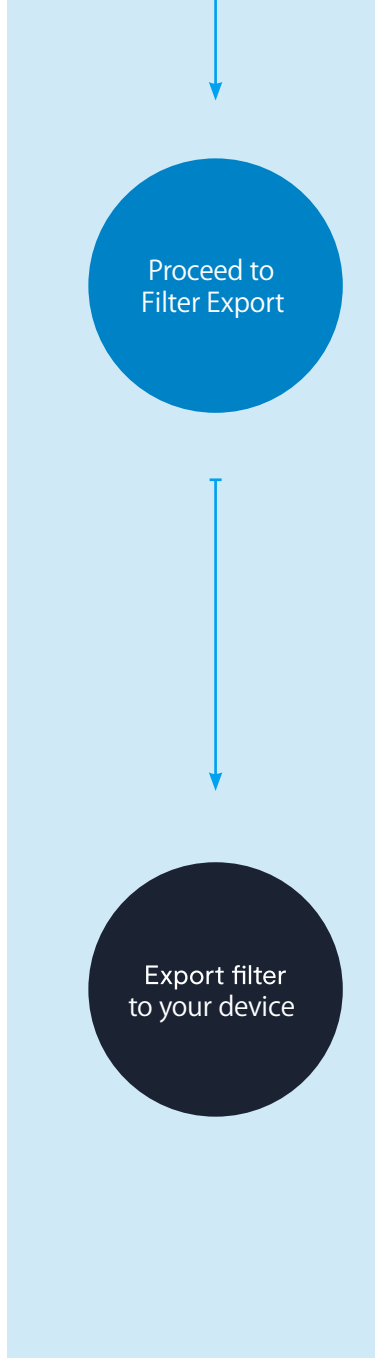

# 2.Technical Background to Dirac Live Bass Control

このセクションでは、Dirac Research AB で開発されたサブウーハーを搭載したマルチチャンネルオーディオシステ ム用の、Bass Control ソリューションの背景原理とワークフローをご紹介します。

Bass Control は Dirac Live ルームコレクションとの併用を想定しており、Dirac Live と同じインパルス応答測定値 を使用しています。このソリューションの特徴は以下の 2 点です。

①複数のサブウーハーを搭載したシステムにおいて、座席間 ( 人・場所 ) の低域のばらつきを最小限に抑えます。

②計測時に指定したスイートスポットの、クロスオーバー周波数帯域において、メインチャンネルの各スピーカーと サブウーハーが同位相になるようにします。

Bass Control の設計における目的は、主に低次のオールパスフィルターと最適化アルゴリズムを使用しスピーカー 間の位相関係を調整することによって達成されました。

# **■ The Bass Management Problem (Bass Manegementの問題)**

- ションは、システム上の全てのスピーカー各々に、低音領域における遅延、ゲイン、位相 標準的な低音管理タスク(クロスオーバーフィルターを使用して入力信号から低音成分を 抽出し、サブウーハーにルーティングする)を行うだけでなく、Bass Control ソリュー シフトの自動微調整を行い、結果としてシステム全体の低域再生能力を向上させます。ス ピーカーチャンネルの微調整は複数のステップで実行され、以下の 3 つの関連する問題 を解決することを目的としています。

- 1. システムに複数のサブウーハーが含まれている場合、低音域の周波数特性の空間的な ばらつきを低減する。

2. クロスオーバー周波数付近の帯域において、左右のスピーカーペアのチャンネル間の位 相のずれを低減する。

3. クロスオーバー周波数帯域において、メインチャンネルの各スピーカーと、サブウー ハー間の位相のずれを低減する。

# **■Why Dirac Live Bass Control? (Dirac Live Bass Controlとは?)**

<u>ていたとしても、すべての低域の情報がリスナーに聴こえるようにすることです。</u>ここで - いう低域の周波数範囲とは、一般的に 20Hz から約 80Hz までの範囲を指します。Bass 大まかに言えば Bass Management とは、オーディオシステムを設定するプロセスのこと で、入力信号の低音成分を、低域の再生に最適なスピーカーに向けることです。Bass Control の目的は、入力チャンネルに関係なく、たとえ一部のスピーカーの低域が不足し Control が一般的に上手く機能する理由は、この周波数範囲はほとんど、あるいは全く音 の指向性が感知できないからです。このように、ある 1 台のスピーカーで再生される低 音信号は、音の方向性に大きな影響を与えることなく、他のスピーカーにリダイレクトす ることができます。

# **■ Limitations(いくつかの制限)**

一般的に、マルチチャンネル・システムのスピーカーは、メインのフロントステレオ L/R ペアに加えサラウンドスピーカーと 1 つまたは複数のサブウーハーなど任意の組み合わ せになります。しかし、複雑になりすぎず管理しやすいレベルに保つためには、いくつか の制限が必要です。そのため、Bass Control は、以下の原則に従います。

スピーカーが 20 Hz までの低周波数を再生できると判断された場合、十分な低域が再 1. 生できるため、そのスピーカーは "Large " に設定し、Bass Management 処理から除 外されるべきです。メインスピーカーには、そのチャンネルの入力信号のフルバンド の信号以外は何も供給されず、またその入力信号の情報は他のチャンネルにも供給さ れません。これは Dirac Live アプリケーションで、特定のスピーカーまたはスピーカ ーのグループに対して 20 Hz のクロスオーバー周波数を選択することで行うことがで きます。

- <u>2. スピーカーが(20 Hz までの周波数の)低域を再生できない場合は、"Small " に設定し、</u> Bass Control システムに含める必要があります。その入力信号は、ハイパスとローパス の一対のクロスオーバーフィルターで分割され、処理されます。その結果得られた高域 と低域の分岐は、該当するスピーカーとサブウーハーにそれぞれルーティングされます。
- 3. LFE(Low Frequency Effects)チャンネルが入力に存在する場合、クロスオーバー処 理を行わずに直接サブウーハーにルーティングします。

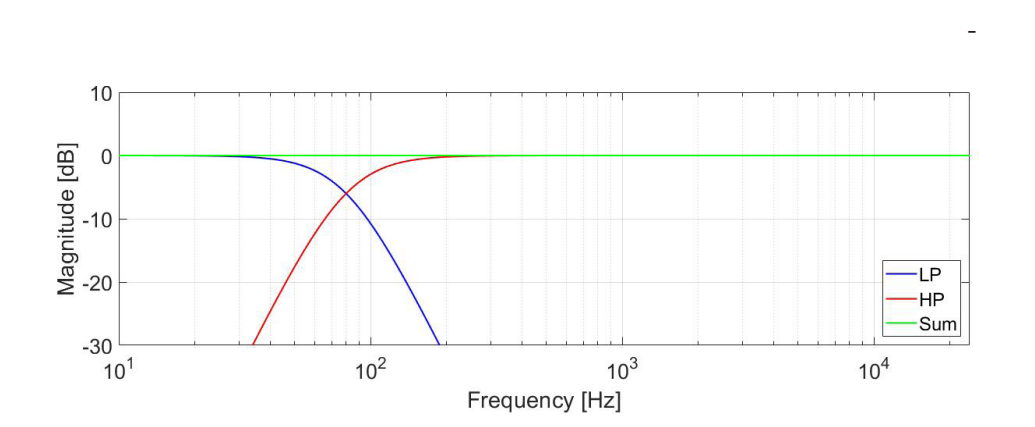

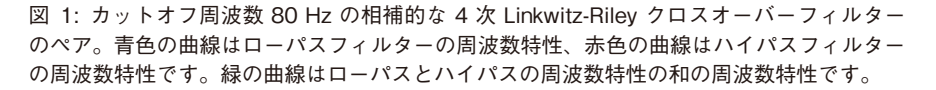

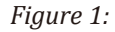

## ■ Details of Dirac Live Bass Control

### **・Crossover Filters(クロスオーバーフィルター)**

Bass Management システムの基本的な処理ブロックはクロスオーバーです。Bass Management のクロスオーバーは、ほとんどの場合、2 次または 4 次のローパスとハイパ スの相補的なフィルターで構成されており、フィルターのスロープは 12 または 24dB/ オ クターブに対応しています(例えば上記の図 1 参照)。下の図 2 のブロック図は、最も単純 なケースでクロスオーバーがバスマネージメントにどのように使用されるかを示していま す。1 組の小型 L/R スピーカーと、L/R chの入力の和の低域を(モノラル)再生するサブウー ファーを備えたステレオのセットアップです。

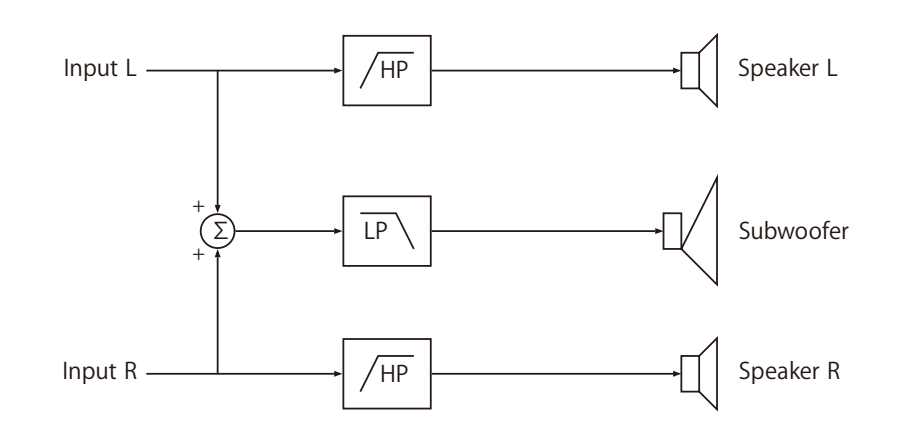

図 2: ステレオシステムのシンプルな低音管理のブロック図。左右の入力信号はハイパスフ ィルタリングされて左右のメインスピーカーに供給され、L/R ch の入力の和はローパスフ ィルタリングされて 1 台のサブウーハーに供給されます。

本システムで使用されているクロスオーバーは、図 1 に示すように、カットオフ周波数 を選択可能なデジタル 4 次 Linkwitz-Riley 型フィルターですが、システムが意図した通 りに動作するためには、Linkwitz-Riley 型フィルターの選択は必須ではありません。

重要なのは、フィルターの大きさが相補的であることであり、これは例えば線形位相の FIR クロスオーバーでも実現可能です。

## ■ Handling of multiple sub-woofers  **(複数のサブウーハーの取扱い)**

オーディオシステムの望ましい特性は、リスナーの位置によって大きく変化しないなだ らかな周波数特性を持つことです。しかし、低域では部屋の定在波がネックになり、スピー カーの音の伝達において、不規則な影響があります。周波数特性には鋭い " ピーク " と " ヌル " が含まれ、" ピーク " と " ヌル " のレベルはリスナーの位置によって大きく変化し ます。図 3 は、部屋の 21 の位置で測定したサブウーハーの周波数特性を示しています。

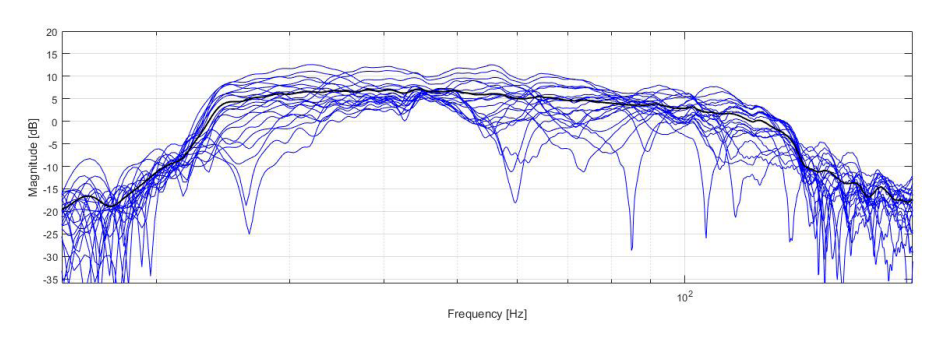

図 3 : 部屋の 21 箇所で測定したサブウーハーの周波数応答(青線)とその RMS 平均値(黒線)

図から、平均的な周波数応答(細い黒線)は滑らかで特性は良いですが、各測定位置で の特性は非常に不規則であることがわかります。また、周波数によっては 20 ~ 30dB 程度のばらつきが見られます。一般的に複数のサブウーハーを使用することでこのよう な不規則性を緩和することができることはよく知られています。

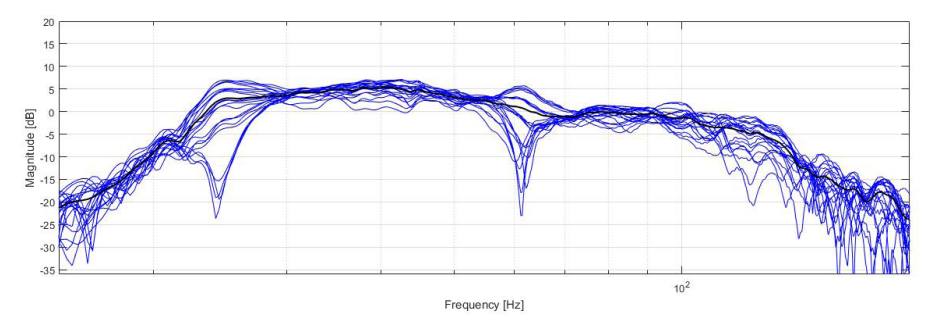

図 4 : 部屋の 21 箇所で測定した 3 台のサブウーハーの音の和の周波数応答 ( 青線 ) とその RMS 平均値 ( 黒線 )。

特に、サブウーハーの位置、相対的なレベル、位相関係を慎重に設定し、それぞれのサ ブウーハーが最適な方法で相互作用するようにセッティングすれば、特に効果的です。

複数のサブウーハーを使用することで、必要される低域のパワーは複数のスピーカーに 分散され、結果ダイナミックでパワフルな低音を獲得できます。

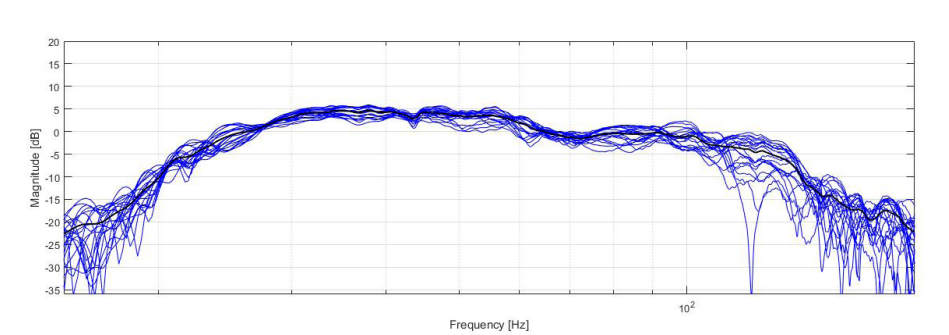

図 5 : 図 4 と同じ 3 つのサブウーハーの音の和の周波数特性を、それぞれのサブ ウーハーに小さなレベル調整と 2 つのオールパス・バイクワッドフィルターを適 用した図。オールパスフィルターとレベル調整は、30Hz~100Hzの間で、周 波数レスポンスの空間的変動を最小にするよう調整されています。

図 5 では、空間的変動はほとんどの周波数で大幅に減少していますが、いくつかの変動 がまだ 25Hz と 60Hz 付近にとどまっています。

このように、システムにサブウーハーを追加するだけで、ばらつきを減らすことができ ますが、25Hz と 60Hz 付近のばらつきが示すように、最終的な結果を完全に予測する ことは非常に難しいことです。

マルチサブウーハーの効果を最大限発揮するため、現在の Bass Control ソリューション では、選択された周波数帯域での空間的な変動を最小化するため、個々のサブウーハー のレベル、遅延、位相応答を微調整することができます。

図5はゲインファクターと 2 つのオールパス・バイクワッドフィルターを各サブウーハー に適用した場合の結果を示しています。

## ■ Single channels and stereo pairs  **(シングルチャンネルとステレオチャンネル)**

Bass Management フィルターのデザインは、ステレオの L/R ch ペアよりも、シングル チャンネルの方が分かりやすいです(例えば、5.1 のセットアップではセンターチャン ネル C)。Bass Control フィルターは以下のように構成されています。

- <u>1. ハイパスとローパスの一対のクロスオーバーフィルター(1. ローパスフィルターは入力信号</u> の低域を抽出してサブウーハーに、2. ハイパスフィルターは低音をカットして信号高域をセ ンタースピーカーに送ります)。
- あらかじめ指定された数のオールパス・バイクワッド・フィルターが、高域と低域の信号それ 2. ぞれに適用されます。これらのオールパスフィルターの役割は、サブウーハーとセンターチャ ンネルがクロスオーバー帯域周辺で悪影響を及ぼす干渉が発生しないように、部屋の中で選択 された「スイートスポット」の位置で同位相になるようにすることです。

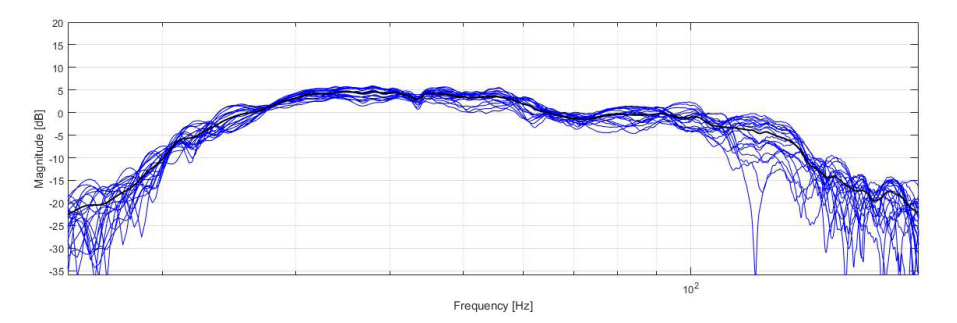

図 6 : 図 4 と同じ 3 つのサブウーハーの音の和の周波数特性を、それぞれのサブ ウーハーに小さなレベル調整と 2 つのオールパス・バイクワッドフィルターを適 用した図。オールパスフィルターとレベル調整は、30Hz~100Hzの間で、周 波数レスポンスの空間的変動を最小にするよう調整されています。 <sup>14</sup> 図 6 は、クロスオーバーを適用した後の L/R - 2 つのサブウーハーの和を示しています。 40 Hz 付近の " ヌル " は、スピーカー間のネガティブな干渉の結果です。

それぞれのスピーカーに微調整されたオールパスフィルターを適用すると、スピーカー 間の位相整合が改善され、図の " ヌル " が抑制されます。

# ■ Upcoming Bass Control 2.0

将来的に予定されている Bass Control 2.0 では、100Hz 以下の周波数を発生させるこ とができるフルレンジスピーカーのペアを、Bass Control の演算に含めて Bass Management することができるようになる予定です。

「Handling of multiple sub-woofers(P13)」で見たように、個々のサブウーハーのレベル、 遅延、位相を調整することで、測定ポイント間のばらつきを最小限に抑え、より聴感上 でシームレスなリスニング・エリアを感じることができます。

設計の観点からは、フルレンジ・スピーカーをスモールレンジ・スピーカーとサブウーハー の両方を兼ねた状態で測定します。

StormAudioは、常により洗練されたデザイン・設計を目指し、製品の改善に努めています。 そのためデザイン、性能等、事前の予告なしに変更される場合がございます。

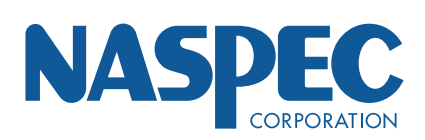

株式会社ナスペック TEL:058-215-7510 〒500-8386 岐阜県岐阜市薮田西1-4-5 FAX:058-268-7118

oo: 0120-932-455<br>E-mail: support@naspe</br>Caudio.com E-mail: support@naspe E-mail: support@naspecaudio.com